# **TP2 – JAV : Programmation d'une calculatrice avec SWING**

L'objectif de ce TP est de familiariser le développeur avec swing pour Java, en développant une calculatrice capable de réaliser les opérations mathématiques simples.

Dans ce TP nous allons illustrer :

La conception d'un écran graphique en utilisant différents layoutManagers

L'implantation des mécanismes de gestion des événements utilisateurs

L'utilisation de fichiers de sortie pour y écrire de l'information (Si nous avons le temps)

### 1 Interface graphique

Implanter dans une unique classe Calculatrice, une frame de visualisation contenant trois boutons et une zone de texte (JTextField), ayant la représentation suivante :

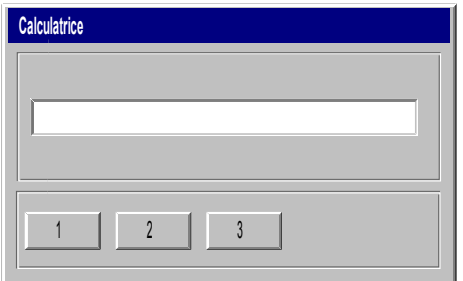

La structure de l'objet frame est la suivante

JFrame – (BorderLayout) ---> ContentPane Panel1 north – (BorderLayout) – « affichage » JTextField, center Panel 2 south – (FlowLayout) – « clavier » JButton « 1 » JButton « 2 » JButton « 3 »

## 2 Ajout des listeners

Ajouter à cette Classe un comportement de type ActionListener (interface ActionListener) afin qu'elle puisse réagir aux clicks de l'utilisateur sur les boutons. (l'implanter de manière à ce que la classe elle-même soit le listener). Lors d'un click sur le bouton, le Textfield affiche la valeur inscrite sur le bouton.

L'interface ActionListener impose d'implanter la méthode public void actionPerformed(ActionEvent e){ }

Pour positionner du texte dans un TextField, l'appel est : setText(String laChaine) :

3 Utilisation de l'interface graphique

Décomposer l'application Calculatrice en deux Classes distinctes

Une classe CalculatriceIHM affiche la frame et implante les listeners Une classe Calculatrice qui réalise le calcul

4) Ajouter dans la classe Calculatrice une structure de données permettant de stocker toute l'information tapée par l'utilisateur.

### 5 Ajouter le bouton =

Ajouter un bouton = pour réaliser le calcul.

#### 6 Ajout d'un fichier de log

Modifier l'interface utilisateur en ajoutant une case à cocher (radio Button) permettant d'enclencher un fichier de trace, qui recevra toutes les actions de l'utilisateur sur la calculatrice. Implanter la gestion de ce fichier.